# **Gleichstrommotoren steuern**

Um einen Motor zu betreiben, reicht die elektrische Leistung des Mikrocontrollers nicht aus. Er kann zwar 5V Spannung erzeugen, aber keine hohen Ströme fliessen lassen. Mit einer externen Spannungsquelle[1\)](#page--1-0) und einer Transistorschaltung kann man zwar die höhere Leistung der externen Energiequelle nutzbar machen - allerdings könnte man den Motor nur ein- und ausschalten, aber nicht umpolen, um seine Drehrichtung zu ändern.

Deshalb verwenden wir zur Ansteuerung von Gleichstrommotoren eine **Motortreiberplatine**, mit der man zwei Motoren ansteuern kann.

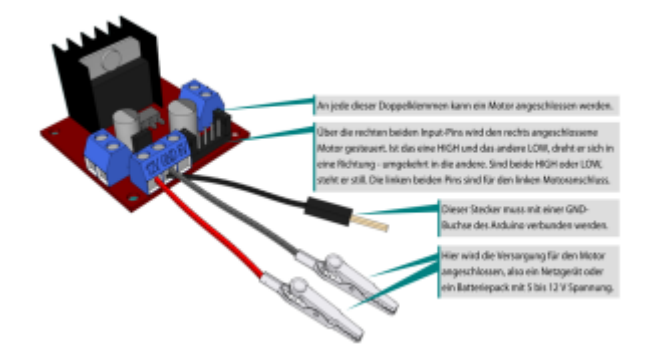

## **IC L298**

Der zentrale Baustein auf der Motortreiberplatine heißt IC L298. IC steht für "Integrated Circuit", also integrierter Schaltkreis. Im Inneren des L298 werkeln 8 geschickt mit einander verschaltete leistungsfähige Transistoren, eingebaut in ein einziges Gehäuse. Die Schaltung nennt man auch **H-Brücke**.

### **Motorvorbereitung**

Je nachdem in welchem Zustand du dein Material vorfindest, musst du noch ein paar Vorbereitungen treffen. Der folgende Abschnitt ist versteckt, so kannst du ihn überspringen, wenn du schon fertig angeschlossene Motoren/Akkus/Motortreiber hast.

#### **Andernfalls: Klappe die Infos aus!**

[Ausklappen!](#page--1-0)

### **Benötigtes Material**

Im Bild sind zu sehen:

- Motortreiberplatine
- 4 Kabel (Motor ↔ Motortreiber)
- USB → 5V offene Enden. Das rote Kabelende ist +5V, das schwarze GND.

Last<br>update: update:<br>11.10.2020 faecher:nwt:arduino:lernbaustein1:motorsteuerung:start https://wiki.qg-moessingen.de/faecher:nwt:arduino:lernbaustein1:motorsteuerung:start?rev=1602437608 19:33

USB Akkupack

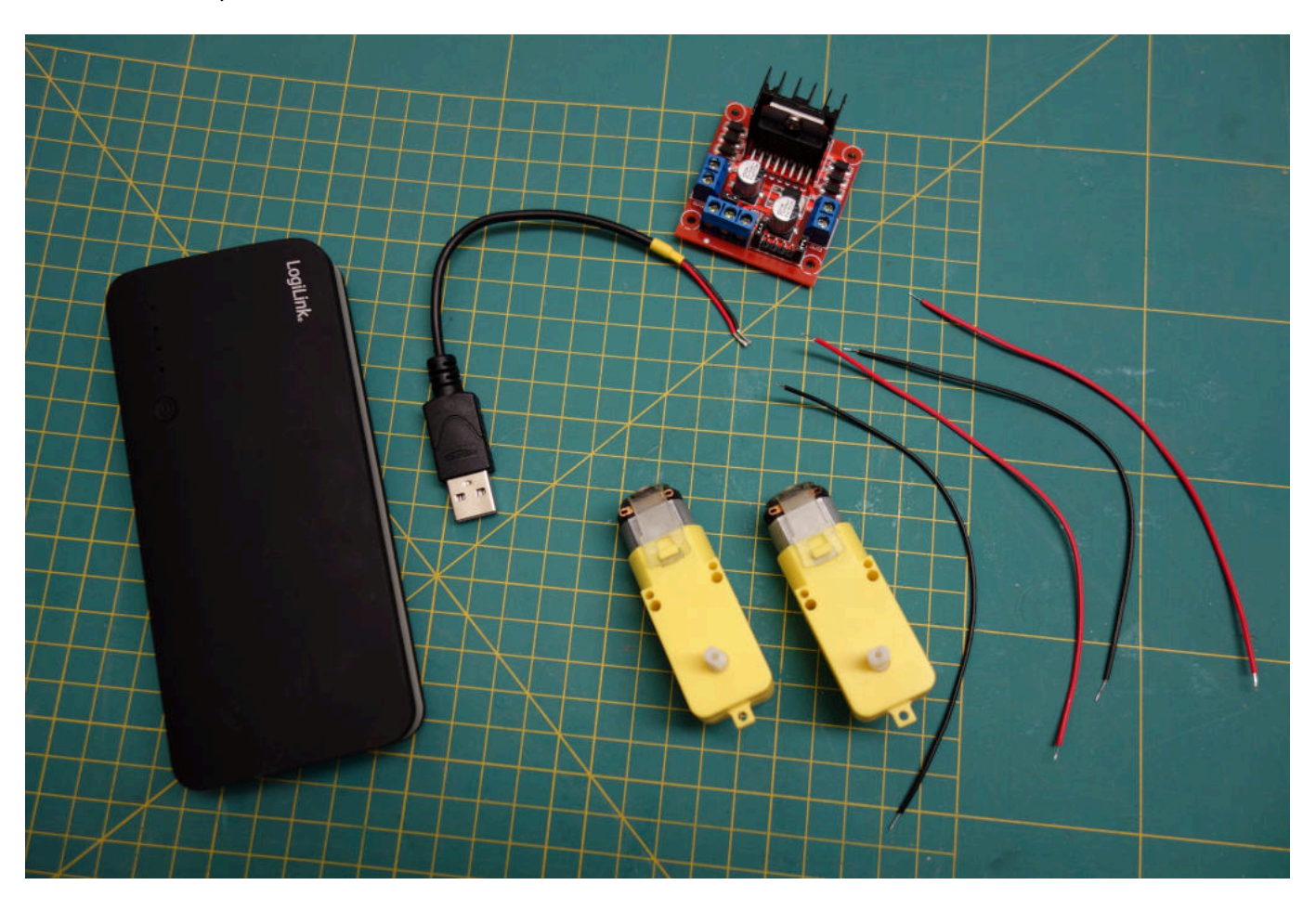

#### **Kabel an die Motoren anlöten**

Wenn die 4 Kabel noch nicht mit den Motoren verlötet sind, muss das als erstes erledigt werden.

- Die Kabel müssen an die kleinen Metalllaschen angelötet werden.
- Häufig sind die Kabel bereits verzinnt, dann musst du nur noch die Laschen verzinnen und die Kabel anlöten.
- Achte darauf, dass du die transparenten Kunststoffbänder nicht mit den Lötkolben berührst, sonst verschmort der Kunststoff.
- Jeder Motor bekommt ein schwarzes und ein rotes Kabel. Dabei ist es egal, welches Kabel an welche Lasche gelötet wird<sup>[2\)](#page--1-0)</sup>.

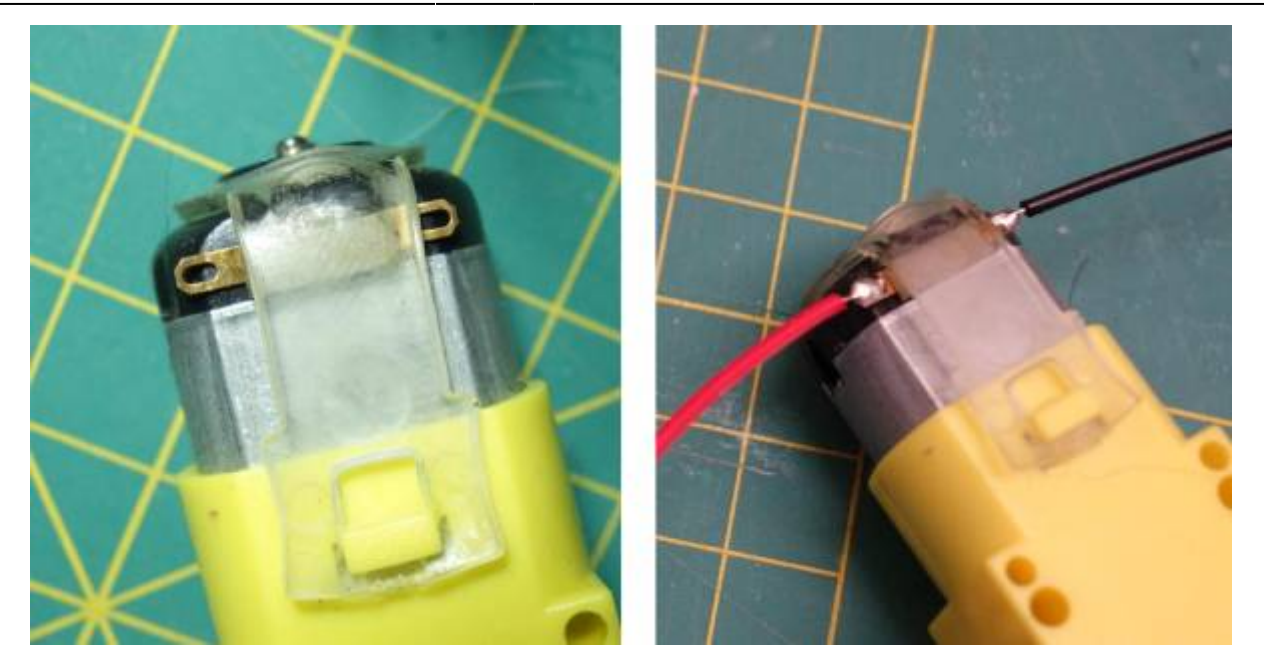

**Motoren und USB-Kabel an den Motortreiber anschließen**

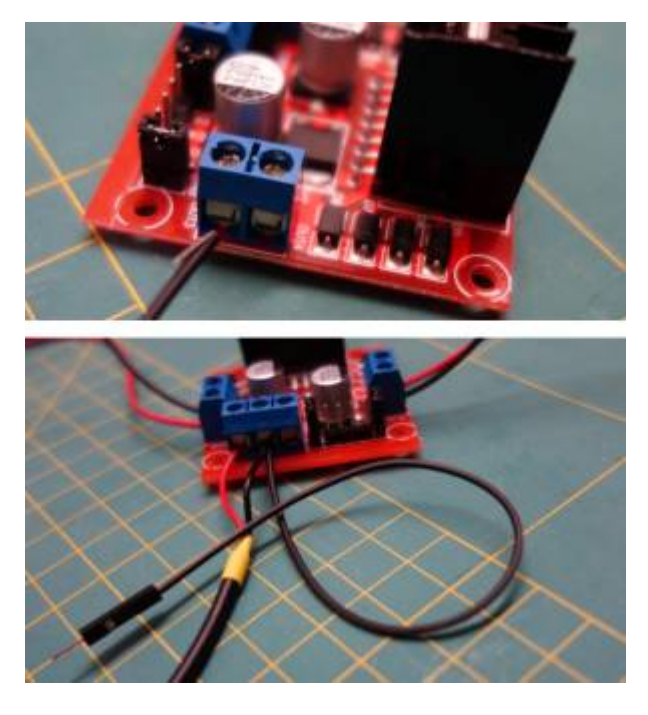

- Löse die schrauben an den blauen Anschlussterminals
- Schließe links und rechts jeweils einen Motor an. Knicke dabei die dünne Litze des Kabels nach hinten, so dass du das ganze Kabel bei Festziehen der Schraube einklemmen kannst. Auch hier ist es egal, welches Kabel in welchen Anschluss geklemmt wird.

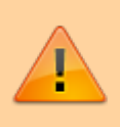

Achtung: Beim A**nschluss des USB Kabels muss die korrekte Polung beachtet werden**, andernfalls können Bauteile beschädigt werden!

Betrachte den Motortreiber von vorne (siehe Bild rechts).

Schließe das schwarze Kabelende des USB-Kabels am mittleren Anschluss des Dreierterminals

an.

Schließe das rote Kabelende des USB-Kabels am linken Anschluss des Dreierterminals an.

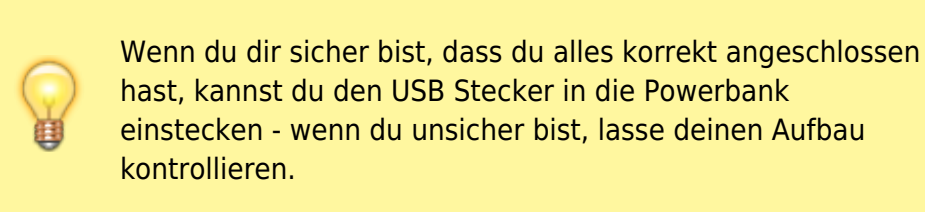

[1\)](#page--1-0) Batterien, Akkupack [2\)](#page--1-0) Warum?

From: <https://wiki.qg-moessingen.de/>- **QG Wiki**

Permanent link: **<https://wiki.qg-moessingen.de/faecher:nwt:arduino:lernbaustein1:motorsteuerung:start?rev=1602437608>**

Last update: **11.10.2020 19:33**

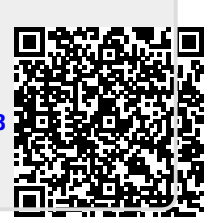